# **Инструкция по эксплуатации**

cyre

cyne

₩

Источники питания MATRIX MPS-3035 и MPS-3055

Q,

 $\mathbf{C}_i$ 

cymepoinc

cymeroing

oynepoinc

O.

Cymeroinc

cymepoing

# Оглавление

 $\mathcal{C}_{\mathcal{P}_{\mathcal{C}}}$ 

Cyric

Q

Q,

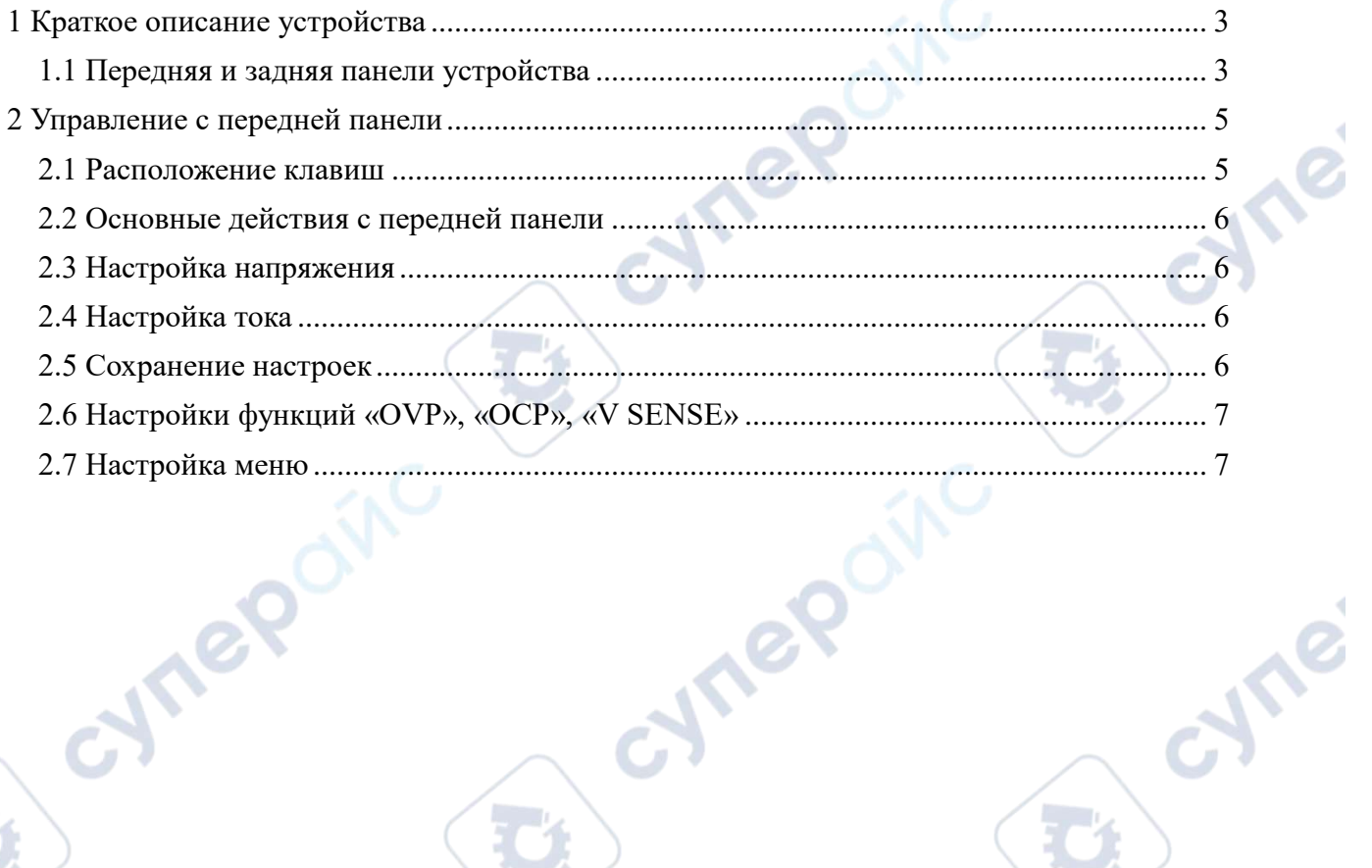

D,

D,

cymepoinc

cymepoing

oynepoinc

C)

Q

D

# **1 Краткое описание устройства**

cynepainc

<span id="page-2-0"></span>В данной главе кратко описаны внешний вид и основные функции пятиканального программируемого источника питания постоянного тока для быстрого ознакомления с устройством. Также дана информация о тестах, которые необходимо выполнить после распаковки, чтобы удостовериться, что устройство нормально функционирует.

# **1.1 Передняя и задняя панели устройства**

<span id="page-2-1"></span>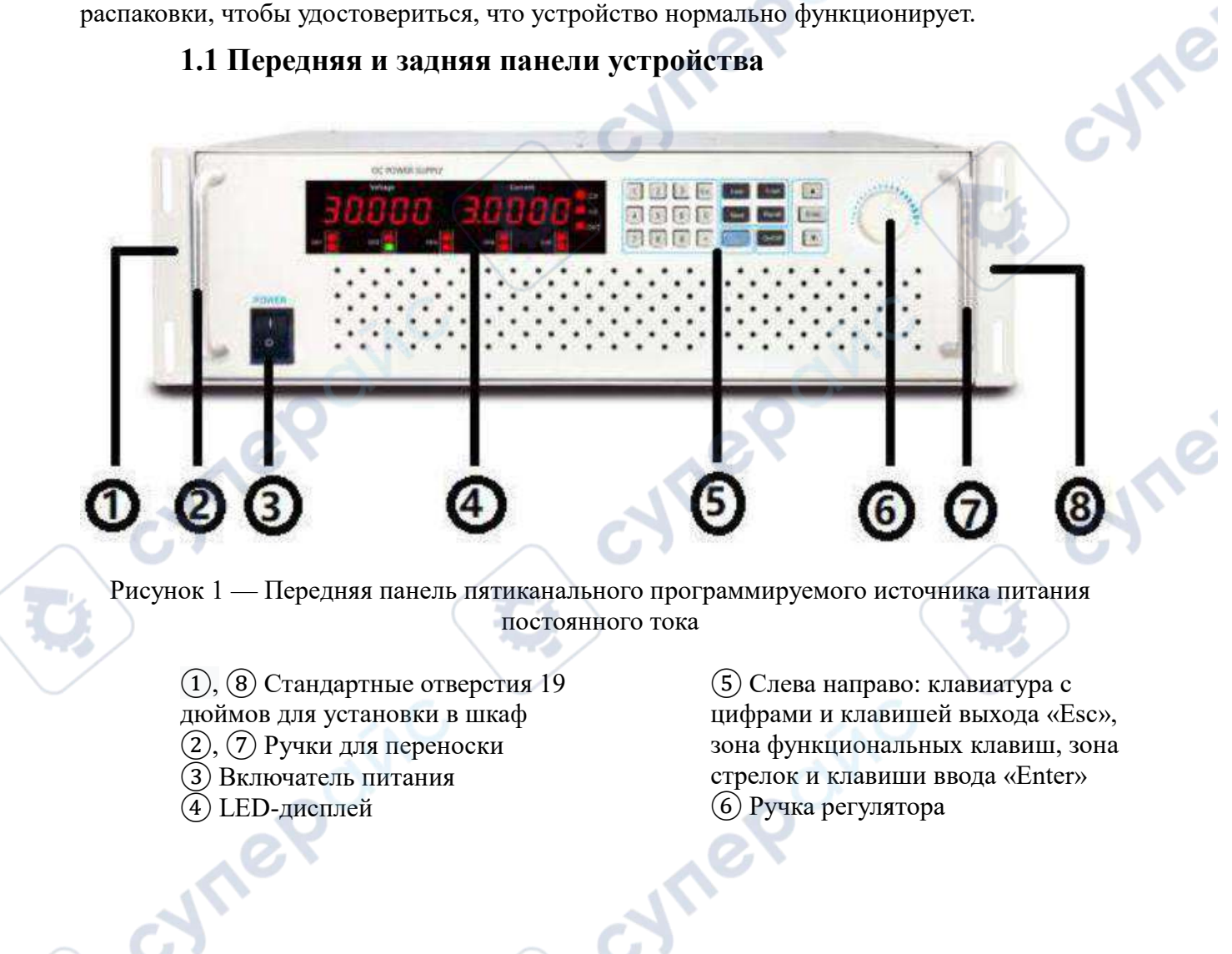

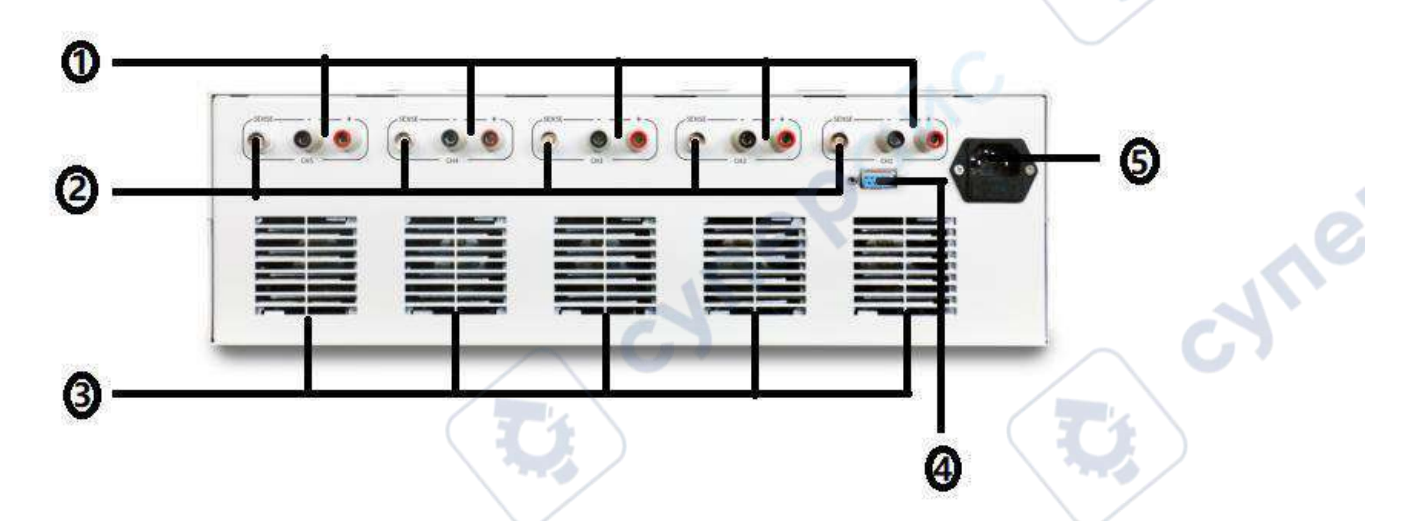

cymepoinc

cyme

Рисунок 2 — Задняя панель пятиканального программируемого источника питания постоянного тока

① Выходные клеммы

Cynep

cymepoinc

- ② Клеммы «SENSE» (для удаленного управления)
- ③ Выходные отверстия вентиляции
- ④ Интерфейс связи RS-232
- ⑤ Разъем для питающего кабеля

# **2 Управление с передней панели**

<span id="page-4-0"></span>В данной главе описан процесс управления источником питания с помощью передней панели. Даны следующие разделы:

cyne

cyre

- Расположение клавиш
- © Основные действия с передней панели<br>© Настройка напряжения<br>© Настройка тока<br>© Сохранение настроек<br>© Настрой
- Настройка напряжения
- **<u></u> Настройка тока**
- Сохранение настроек
- **<u></u> Настройка меню**

# **2.1 Расположение клавиш**

<span id="page-4-1"></span>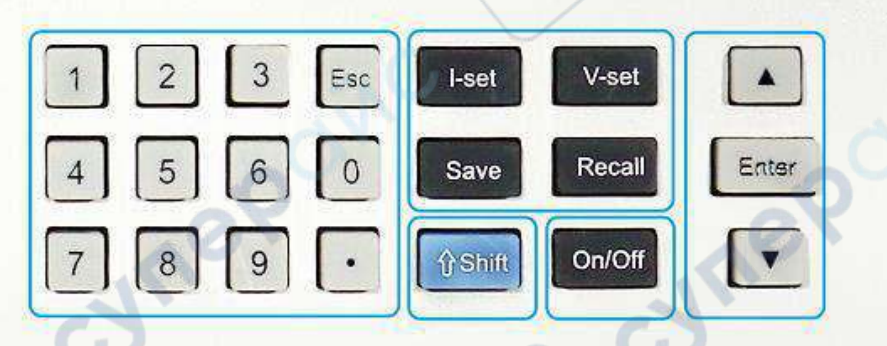

Рисунок 3 — Расположение клавиш на передней панели

Таблица 1 — Описание клавиш

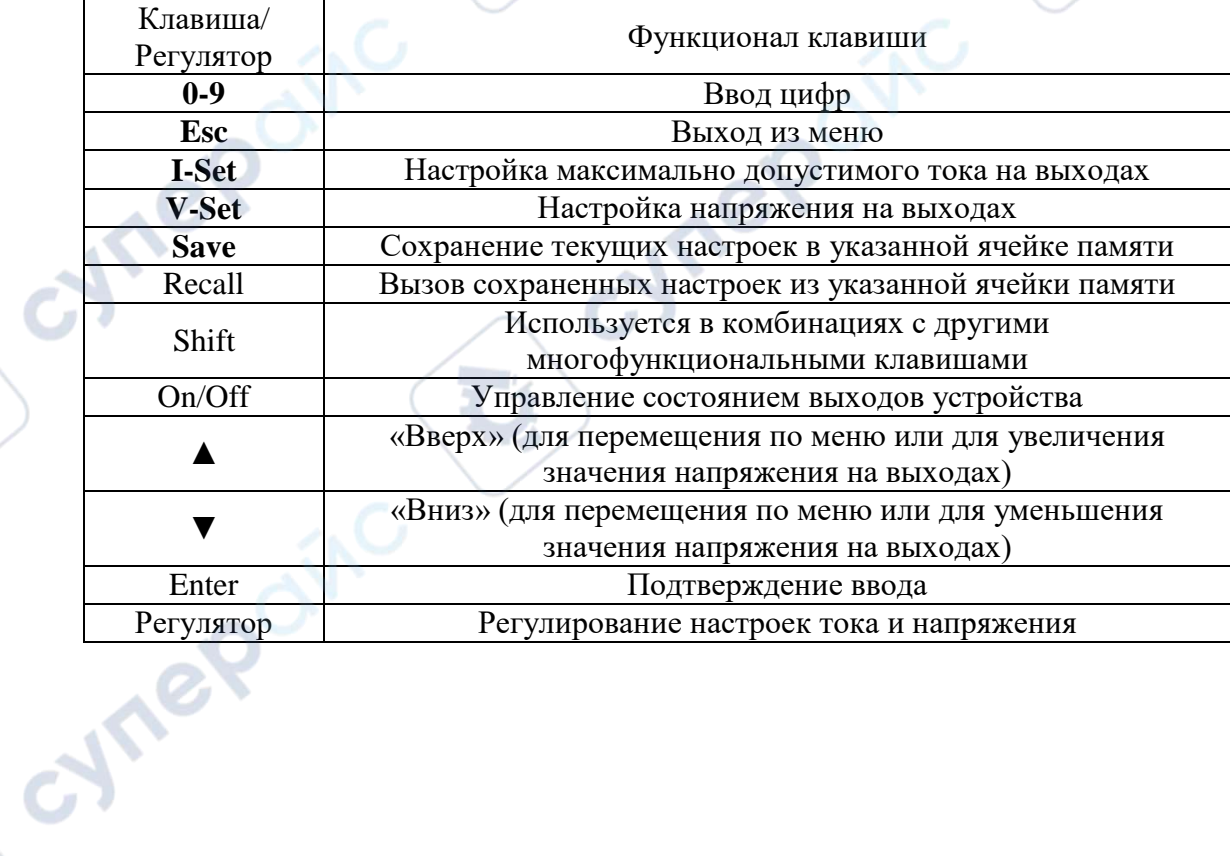

### **2.2 Основные действия с передней панели**

<span id="page-5-0"></span>Включите источник питания. На LED-дисплее появятся два окошка параметров для первого канала: в первом окошке отображается значение напряжения, во втором — значение тока. Когда выходы устройства включены, в окошке тока отображается фактический ток; когда выходы устройства отключены, в окошке тока отображается значение тока из настроек.

<span id="page-5-1"></span>Чтобы переключаться между пятью каналами CH1 – CH5, используйте клавиши «▲» и «▼». LED-индикаторы отображают текущее состояние каналов.

### **2.3 Настройка напряжения**

Диапазон настроек напряжения: от 0 В до максимального значения. Выставить настройки напряжения на выходах устройства с помощью передней панели можно двумя способами, показанными далее. Предустановленное значение будет отображаться как текущее значение напряжения в канале.

Способ №1: нажмите клавишу «V-Set», используя клавиши с цифрами 0-9, введите значение напряжения. Нажмите «Enter», чтобы подтвердить настройки.

Способ №2: нажмите клавишу «V-Set», вращая регулятор, установите значение напряжения (нажмите на ручку регулятора, настройки напряжения на дисплее начнут мигать. Вращайте регулятор вправо или влево, чтобы установить значение разряда. Чтобы переместить курсор между разрядами, нажмите на ручку регулятора). Нажмите «Enter», чтобы подтвердить настройки.

# **2.4 Настройка тока**

<span id="page-5-2"></span>Диапазон настроек тока: от 0 А до номинального значения тока на выходах. Выставить настройки тока на выходах устройства с помощью передней панели можно двумя способами, показанными далее. Предустановленное значение тока будет отображаться как текущее значение тока в канале.

Способ №1: нажмите клавишу «I-Set», используя клавиши с цифрами 0-9, введите значение тока. Нажмите «Enter», чтобы подтвердить настройки.

Способ №2: нажмите клавишу «I-Set», вращая регулятор, установите значение тока (нажмите на ручку регулятора, настройки тока на дисплее начнут мигать. Вращайте регулятор вправо или влево, чтобы установить значение разряда. Чтобы переместить курсор между разрядами, нажмите на ручку регулятора). Нажмите «Enter», чтобы подтвердить настройки.

# **2.5 Сохранение настроек**

<span id="page-5-3"></span>В источнике питания есть функция сохранения настроек, которые часто используются при работе с устройством, в одну из 9-и энергонезависимых ячеек памяти. Чтобы воспользоваться функцией сохранения, используйте клавишу «Save». Чтобы вызвать сохраненные настройки из ячеек 0-9, используйте клавишу «Recall».

Доступные параметры для сохранения: 1. Настройки напряжения. 2. Настройки тока. 3. Настройки функции «OVP». 4. Настройки функции «OCP».

Чтобы сохранить параметры настроек, нажмите клавишу «Save», затем нажмите от «1» до «9», чтобы выбрать ячейку памяти. В конце нажмите «Enter», чтобы сохранить параметры настроек в указанную ячейку памяти источника питания.

Чтобы вызвать сохраненные настройки, нажмите клавишу «Recall», затем нажмите от «1» до «9», чтобы выбрать ячейку памяти, в которой хранятся нужные настройки. В конце нажмите «Enter», чтобы вызвать настройки из ячейки памяти.

<span id="page-6-0"></span>*Примечание: при сохранении используются настройки текущего канала; при вызове настроек они автоматически применяются ко всем каналам.*

# **2.6 Настройки функций «OVP», «OCP», «V SENSE»**

Нажмите «Shift», а затем одну из клавиш от «1» до «5», чтобы войти в настройки параметров каналов от CH1 до CH5 соответственно. С помощью клавиш «▲» и «▼» можно переключаться между параметрами в каналах CH1-CH5. **Contract** 

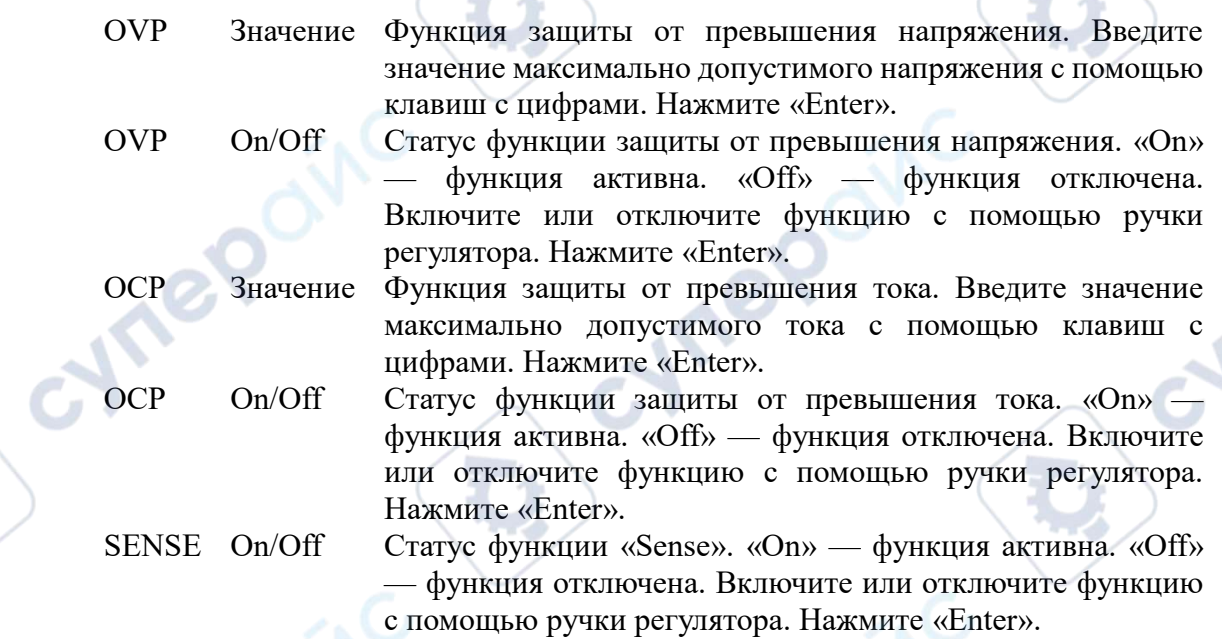

### **2.7 Настройка меню**

<span id="page-6-1"></span>Нажмите «Shift», а затем клавишу «0», чтобы войти в настройки меню. С помощью клавиш «▲» и «▼» можно переключаться между параметрами, которые будут отображаться в следующем порядке:

> P-UP On/Off Автоматическое включение выходов при подаче питания на устройство. «On» — включено. «Off» — отключено. Включите или отключите функцию с помощью ручки регулятора. Нажмите «Enter», чтобы подтвердить.

Если статус «On», выходы автоматически включаются после подачи питания на устройство.

ING

Если статус «Off», выходы остаются отключёнными после подачи питания на устройство.

P-ST On/Off Автоматическое сохранение предыдущих настроек. «On» включено. «Off» — отключено. Включите или отключите

cyner

функцию с помощью ручки регулятора. Нажмите «Enter», чтобы подтвердить.

Если статус «On», после подачи питания устройство автоматически устанавливает предыдущие настройки.

Если статус «Off», после подачи питания устройство устанавливает настройки по умолчанию.

cyne

- ADD XXX Настройка адреса, 1-128. Установите значение адреса, вращая регулятор вправо или влево. Нажмите «Enter», чтобы подтвердить.
- BAUD XXXX Настройка скорости передачи данных в бодах, 4800-38400. Установите значение скорости передачи данных, вращая регулятор. Нажмите «Enter», чтобы подтвердить.

CYM

cymepoinc

**Vrep** 

**Vrep** 

cynepoinc